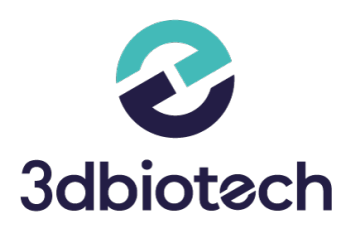

# **FAQS SAT - ESCÁNER OPENTECHNOLOGIES**

Te damos respuesta a las dudas más comunes que te puedan surgir sobre ESCÁNER OpenTechnologies.

**PREGUNTAS FRECUENTES**

**3dbiotech** 

**BIOTECH DIGITAL SOLUTIONS**

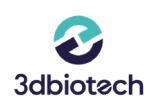

## **1. Escáner no contecta correctamente (adjuntar imagen del error)**

- Asegúrate de que el escáner está encendido (ventilador funcionando)
- Comprueba que todos los cables estén bien conectados.
- Desconecte los cables del escáner en el pc y vuelva a conectarlos.

## **2. Imposible identificar el proyector**

- Asegúrese de que el HDMI está bien conectado.
- Haga clic derecho en el fondo de tu escritorio y seleccione "configuración de pantalla ", revisa que la opción "Extender Pantallas "está activo.

### **3. Manipulador no encontrado, controle el cable usb**

- Asegúrese de que el cable USB de tu escáner esté bien conectado.
- Desconecte el cable USB y conéctelo en otro Puerto USB 3.0.

## **4. Cómo calibrar tu escaner**

Abrimos un proyecto libre, haga clic aquí v seleccione " MODO

SERVICE "y haga clic en el siguiente icono Calibración | | | | | | | | | coloque la placa de calibración en el interior del escáner con los círculos en dirección al interior del escáner, cargue el archivo de calibración (ej.: Master N-123) e inicie la calibración.

• También puede calibrar los EJES de su escáner ( mismo proceso que la calibración pero clicando en este icono **de la calibración pero clicando en este icono** 

modelo de escayola en el interior del escáner e iniciar calibración de ejes.

#### **BIOTECH DIGITAL SOLUTIONS**

Avd. La torrecilla, 16 Edificio la Torre II Oficina 101, 14013 - Córdoba (+34) 957 742 020 3dbiotech.es | info@3dbiotech.es

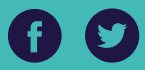